# Zero Waste Analysis Tool Manual

Diversion Potential and Greenhouse Gas Emissions Reduction Analysis Tool

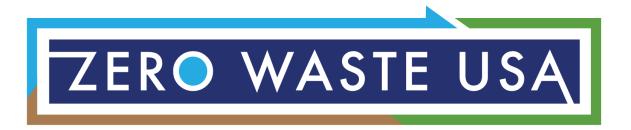

# Contents

| List of Tables                                                       | 3  |
|----------------------------------------------------------------------|----|
| List of Figures                                                      | 3  |
| Tool Overview                                                        | 4  |
| Tool Use Description                                                 | 4  |
| File                                                                 | 4  |
| Purpose                                                              | 4  |
| Goal                                                                 | 4  |
| User                                                                 |    |
| Tool Use – Step by Step                                              | 5  |
| Data Needed                                                          |    |
| Generating Emissions and Material-Specific Emission Factors          | 5  |
| The steps to generating factors used in the Zero Waste Analysis are: | 5  |
| Choosing the Right Factors                                           | 8  |
| Customizing                                                          | 8  |
| Setting up the Spreadsheet for the Analysis                          | 8  |
| Sources and Assumptions                                              | 11 |
| Calculations                                                         | 12 |
| Interpreting and Presenting the Results                              | 16 |

# List of Tables

| <b>Table 1.</b> List of data needed for the Zero Waste Analysis Tool and the source for those data. Proxy data can be used if needed. Proxy data used should be noted on the spreadsheet                                                                                                    |
|----------------------------------------------------------------------------------------------------|
| List of Figures  Figure 1. Image showing the US EPA WARM Tool Webpage. Click on Excel-Based Tool to download the tool                                                                                                    |
| <b>Figure 2</b> . EPA Emission Factors Spreadsheet for the Zero Waste Analysis Tool. Column H is the Source Reduction Factor used in the analysis, and Column I is the Recycling or Composting Factor used                                                                                                    |
| Figure 3. Zero Waste Analysis shows the factor and material columns with characterization data.  Column A contains the Source Reduction Factors, and Column B contains the Recycling or  Composting Factors. Columns C contains materials from the Material Characterization Study, and  Column D has the associated percentage of material in the destructive disposal stream. Finally,  Column E shows the number of tons by material type going to destructive disposal for the sector  (residents) being analyzed |
| <b>Figure 4</b> . The initiatives (policy, program, or infrastructure recommendations to get to Zero Waste) are in Row 3. For each initiative, three types of data are calculated, including Capture Rate, Tons Captured, and MTCO2E Reduced. Use a series of at least three colors to differentiate among the initiatives. This helps to keep the spreadsheet readable and organized                                                                                                    |
| Figure 6. The sources, assumptions, and notes section. This goes below the calculations on each spreadsheet containing the Zero Waste Analysis calculations                                                                                                    |
| <b>Figure 8</b> . Add each initiative's total tons captured (column V) and the total MTCO2E reduced (column W). Then, divide the total tons for the initiative by the tons going to destructive disposal (for Initiative 6, 3,586 tons / 241,493 tons = 1.5%) to estimate the capture rate for that initiative. Repeat these steps for each initiative analyzed. Figure 8 also shows the totals for each material type (capture rate, tons diverted, and MTCO2E) and QA/QC calculations.                              |
| <b>Figure 9</b> . The results tab shows the tons of materials estimated to be reduced or diverted from destructive disposal annually for each initiative by sector and total. It also shows the GHG emissions estimated to be reduced by each initiative by sector and the total annually                                                                                                    |

#### **Tool Overview**

The **Diversion Potential and Greenhouse Gas Emissions Reduction Analysis Tool** or **Analysis Tool** is a scenario planning exercise that estimates the tons of material diverted from destructive disposal<sup>1</sup> and the metric tons of carbon dioxide equivalent (MTCO2E) reduced annually when all Zero Waste initiatives are implemented. This tool is taught during the Advanced Zero Waste Planning Class.

The Analysis Tool is used once all the Zero Waste initiatives are chosen. It is the next to the last tool used during the community planning process (see the Zero Waste USA Tools Manual).<sup>2</sup> The results show the annual tons estimated diverted and the annual GHG emissions estimated to be reduced once all initiatives are implemented.

# **Tool Use Description**

The Analysis Tool is a scenario planning tool that estimates tons and GHG emissions that can be reduced or diverted annually once all the Zero Waste initiatives are implemented in a municipality. In addition, this tool estimates the new total diversion for a community once all Zero Waste initiatives are implemented.

#### File

The Zero Waste Analysis Tool is created in an Excel file. Different from the other Zero Waste USA tools, this is not ready-made. Each analysis needs its own file and spreadsheet; therefore, it's unavailable as a plug-in-and-go tool.

## Purpose

This tool analyzes each initiative to estimate the amount of materials that can be reduced or diverted from destructive disposal per initiative and in total annually. It also calculates the GHG emissions estimated to be reduced for each initiative and annually for all Zero Waste initiatives.

### Goal

This Analysis Tool aims to show a municipality the total impact of Zero Waste initiatives in reaching their goal. The chosen initiatives should work together to help the city achieve Zero Waste (i.e., 90% or greater diversion of destructive disposal tons). The estimated tons diverted through the initiatives will be added to the total tons diverted in the baseline year to estimate the **new total annual diversion** for the analyzed municipality manual to read about the New Total Diversion Tool).<sup>3</sup>

### User

Participants taking the Advanced Zero Waste Planning classes will learn how to use this tool. In addition, Zero Waste professionals, including consultants and municipal employees, can use this tool to analyze the Zero Waste policies, programs, or infrastructure desired or included in a Zero Waste plan to estimate the impact.

<sup>&</sup>lt;sup>1</sup> Destructive disposal means landfill or incineration.

<sup>&</sup>lt;sup>2</sup> Zero Waste USA created a community planning toolkit and a Tools Manual. They are both found on Zero Waste USA's Resources page.

<sup>&</sup>lt;sup>3</sup> Zero Waste USA's community planning toolkit guides the Zero Waste planning process. The tools mentioned here are Generation and Diversion Tool & Estimating New Total Diversion Tool. The Analysis Tool is used after the Generation and Diversion Tool and before the Estimating New Diversion Tool.

# Tool Use – Step by Step

#### **Data Needed**

Data needed to perform the Zero Waste Analysis include (Table 1):

- The **total tons** going to destructive disposal and the type of destructive disposal used (landfill and/or incineration and the total going to each).
- The tons of material going to destructive disposal by sector (i.e., single-family, multifamily, non-residential industrial, commercial, institutional, construction and demolition, and/or municipal operations).
- **Initiatives** to analyze the type of initiative (policy, program, or infrastructure) and the sector it applies to (single-family, multifamily, non-residential industrial, commercial, institutional, construction and demolition, and/or mandal operations).
  - The initiatives being analyzed are based on the ones that have been decided on through a lengthy stakeholder process using the Zero Waste USA community planning toolkit.
- Material Characterization Study data by sector for the municipality being analyzed or similar city reduction
- Material-Specific Emission Factors based on the type of destructive disposal (landfill, incineration, or both) in the municipality being analyzed (U.S. EPA WARM Tool).

**Table 1.** List of data needed for the Zero Waste Analysis Tool and the source for those data. Proxy data can be used if needed. Proxy data used should be noted on the spreadsheet.

| Data                       | Source                                  | Proxy                                                                                              |
|----------------------------|-----------------------------------------|----------------------------------------------------------------------------------------------------|
| Tons going to DD           | City or County that you're working with | Proxy is not recommended                                                                           |
| Tons going to DD by Sector | City or County that you're working with | If sector data are unavailable, the analysis can be completed community-wide instead of by sector. |
| Initiatives                | Zero Waste Planning process             | Proxy is not recommended                                                                           |
| Material Characterization  | City or County that you're              | Proxy characterization data are                                                                    |
| Study                      | working with                            | ok                                                                                                 |
| Factors                    | U.S. EPA WARM Tool                      | None                                                                                               |

### Generating Emissions and Material-Specific Emission Factors

The steps to generating factors used in the Zero Waste Analysis are:

- 1. Download the latest version of the WARM Tool (2022 Version 15).4
- 2. Open the WARM Tool (Excel file) (Figure 1). Read the material related to the WARM Tool on the website and the instructions tab on the Excel file if you are unfamiliar with this tool.
- 3. In the WARM Tool on the second tab (Analysis Input), input data related to the municipality's baseline destructive disposal technique (landfill or incineration) is being analyzed. This is related to questions #3-#10. Note: There are more options if the baseline destructive disposal is landfilling, and the National Average or Default is always an option if specific details are unknown.

<sup>&</sup>lt;sup>4</sup> US EPA Waste Reduction Model Tool Version 15

#### Current WARM Tool - Version 15

WARM version 15 was originally released in May 2019 and was updated in November 2020 and September 2022. WARM is now available as a tool based on a database developed in openLCA software, with versions available for both Windows and Macintosh users (zip). The openLCA database for WARM Version 15 (zip) is also available. Users are still able to access the Excel-Based Tool (xls) (3.43 MB).

The main changes to WARM Version 15 include replacing personal computers with more specific electronics categories, incorporating economic impacts into the model, and updating the various factors in the model using current data sources. In addition, users are now easily able to see the production and end-of-life greenhouse gas (GHG) and energy impacts along with other results.

EPA replaced personal computers with the following electronic materials categories:

- Desktop Central Processing Units (CPUs),
- · Portable Electronic Devices,
- · Electronic Peripherals,
- · Cathode Ray Tube (CRT) Displays,
- · Flat-Panel Displays,
- · Hard-Copy Devices, and
- Mixed Electronics

Prior to the release of WARM Version 15, WARM did not include potential economic benefits from waste reduction or alternative waste management practices. The update to WARM Version 15 includes economic impacts from employment (labor hours), wages and taxes. The economic impacts include the direct impacts associated with the actual transformation of recyclable materials into marketable products. They also include indirect impacts, including the collection, sorting and transportation of a material.

In addition, EPA reorganized the order of materials in WARM and made regular updates to various factors in the model using current data sources. The latest 2016 statistics on the carbon content of fuels, landfill methane generation distribution (by type of landfill), and landfill gas recovery and flaring rates have been incorporated from EPA's Inventory of U.S. Greenhouse Gas (GHG) Emissions and Sinks: 1990-2016. The non-biogenic carbon content of mixed municipal solid waste (MSW) was updated using annual waste disposal data from EPA's Advancing Sustainable Materials Management: Facts and Figures Fact Sheet. Various aspects of the U.S. average electricity mix were updated based on the U.S. Department of Energy (DOE) Energy Information Administration's (EIA's) 2017 Monthly Energy Review while state electricity grid emission factors were updated based on the 2018 update to the eGRID database. These updates resulted in changes to most emission factors in WARM.

Figure 1. Image showing the US EPA WARM Tool Webpage. Click on Excel-Based Tool to download the tool.

- 4. In the WARM Tool, on the fourth tab (Analysis Results MTCO2E) is the list of emissions based on data inputs on the second tab. These are the emissions you will use to calculate materialspecific emission factors.
- 5. Take the factors from tab four and create a tab in **your Zero Waste Analysis Tool Excel file** called **EPA Emission Factors**.
- Calculate the factors for source reduction and recycling or composting (Figure 2).<sup>5</sup> For more detail, refer to the Zero Waste USA document called Emissions Factors, Generation and Calculations July 2023.
- 7. Source Reduction Emissions Factor Formula for Glass (Incineration) = (0.55)<sup>6</sup> MTCO2E per ton
  - a. (Source reduction emissions x 1 short ton/1 short ton) (emissions from incineration x 1 short ton/1 short ton) = Source Reduction Emissions Factor
  - b. Example: (-0.53 MTCO2E \* 1 / 1) (0.02 MTCO2E \* 1 / 1) = -0.55 MTCO2E
- 8. Recycling Emissions Factor Formula for Glass (Incineration) = (0.30) MTCO2E per ton
  - a. (Recycling emissions x 1 short ton/1 short ton) (emissions from incineration x 1 short ton/1 short ton) = Recycling Emissions Factor
  - b. Example: (-0.28 MTCO2E \* 1 / 1) (0.03 MTCO2E \* 1 / 1) = -0.30 MTCO2E
- Composting Emissions Factor Formula Food Waste (Incineration) = 0.0 MTCO2E
  - a. (Composting emissions x 1 short ton/1 short ton) (emissions from incineration x 1 short ton/1 short ton) = Composting Emissions Factor

<sup>&</sup>lt;sup>5</sup> <u>US EPA Waste Reduction Model</u>

<sup>&</sup>lt;sup>6</sup> GHG emissions produced are a positive number, and GHG emissions reduced or saved are negative or shown using parentheses ().

- b. Example: (-0.12 MTCO2E \* 1 / 1) (-0.12 MTCO2E \*1 / 1) = 0.0 MTCO2E
- 10. Color code the factors spreadsheet to differentiate the material types along the rows. Also, color code the two columns that contain the Factors for the Analysis (Columns H & I).
- 11. The information at the top of the spreadsheet should include the following.
  - a. The parameters that were chosen to generate the factors.
  - b. Link to the US EPA Warm Model.
  - c. Definitions of what is on the table.
- 12. The information at the bottom of the spreadsheet should include the following.
  - a. The calculations for the factors available for the analysis.
  - b. Links to <u>Documentation Chapters for Greenhouse Gas Emission, Energy, and Economic</u> Factors Used in the Waste Reduction Model (WARM)
  - c. Material-specific emissions factor calculation examples

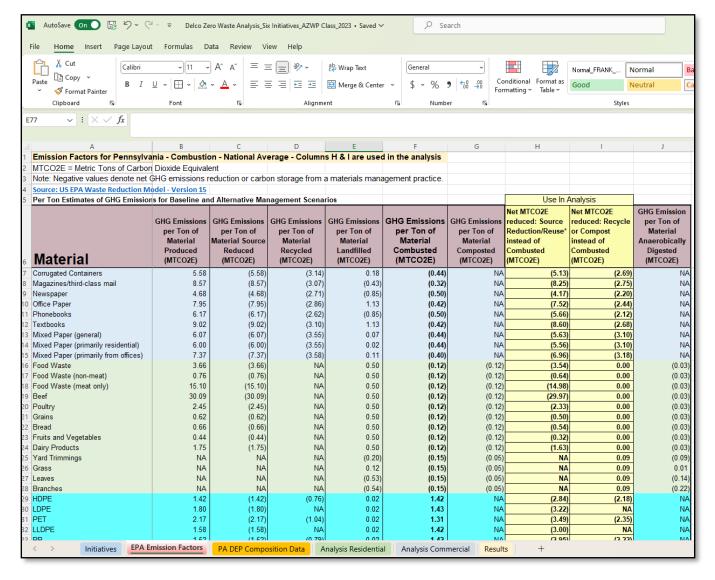

Figure 2. EPA Emission Factors Spreadsheet for the Zero Waste Analysis Tool. Column H is the Source Reduction Factor used in the analysis, and Column I is the Recycling or Composting Factor used.

#### Choosing the Right Factors

Once all the factors are generated and the **EPA Emission Factors** spreadsheet is created in Excel, the appropriate factors will be chosen. During this process, match up factors with material types from the material characterization study on the analysis spreadsheet. (See setting up the spreadsheet below). Not all factors will be used; some can be used as proxies for material types.<sup>7</sup>

#### Customizing

This analysis is customized by using local material characterization data for each sector and generating factors based on local data. This analysis is also customized because the initiatives will be uniquely chosen through the stakeholder driven Zero Waste planning process.

#### Setting up the Spreadsheet for the Analysis

A new Excel file will be created each time a Zero Waste Analysis is performed. Minimally, the file will contain the following tabs: an Initiatives tab, EPA Emission Factors, an analysis tab for each sector (e.g., Residents, Commercial), and a Results tab. The Excel file may also contain a tab showing the blank spreadsheet and a tab showing the characterization data.

Setting up the analysis spreadsheet is an important step that takes time. The best way to begin is by looking at an example spreadsheet. For students, that can be the example file provided by your instructor. For a professional, it can be by looking at a past analysis or contacting the Zero Waste USA instructor for guidance.

The analysis spreadsheet generally included the source reduction and recycling/composting factors in the first two columns. The following two columns have the material characterization data. Cell F3 contains the number of tons going to destructive disposal from the analyzed sector (e.g., residential tons going to DD in Delaware County, PA is 241,493). Column F (Figure 3) applies the characterization data by material type to the tons going to DD. For example, according to the PA Waste Characterization Study, 3.6% of residential materials going to the landfill in the southeast of Pennsylvania is *Corrugated Cardboard/Kraft Paper*, which equates to 8,687 tons. The following two columns have the destructive disposal data related to the characterization data by material type (Figure 3). To calculate the number of tons represented in the DD stream by material type, multiply the percentage by the total tons. For example, the formula for calculating the tons of material of *Other Plastic* in the residential stream is =\$E\$4\*D5, which is 3.6% \* 241,493 tons = 8,687 tons.

<sup>&</sup>lt;sup>7</sup> <u>Using WARM Emission Factors for Materials and Pathways Not in WARM</u>

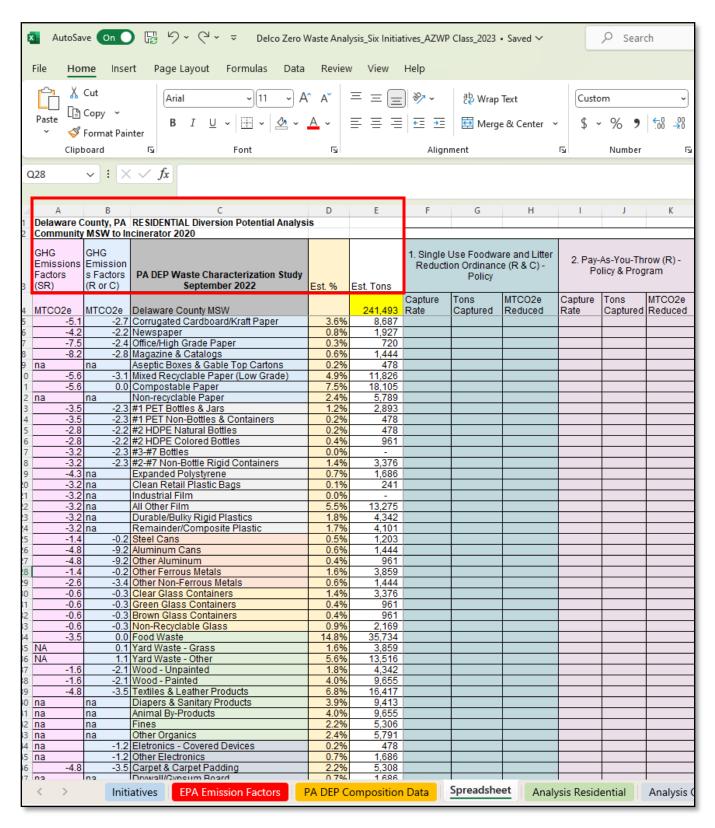

Figure 3. Zero Waste Analysis shows the factor and material columns with characterization data. Column A contains the Source Reduction Factors, and Column B contains the Recycling or Composting Factors. Column C includes materials from the Material Characterization Study, and Column D has the associated percentage of material in the destructive disposal stream. Finally, Column E shows the number of tons by material type going to destructive disposal for the sector (residents) being analyzed.

The Analysis Spreadsheet also contains the Initiatives that correlate to the analyzed sector. The initiatives are listed in row 3 (Figure 4). Within each initiative are three columns: capture rate, tons diverted, and MTCO2E (metric tons carbon dioxide equivalent) reduced (Figure 4). Additional information can be placed in the cell with the initiative name, such as the sector or type of initiative (policy, program, or infrastructure).

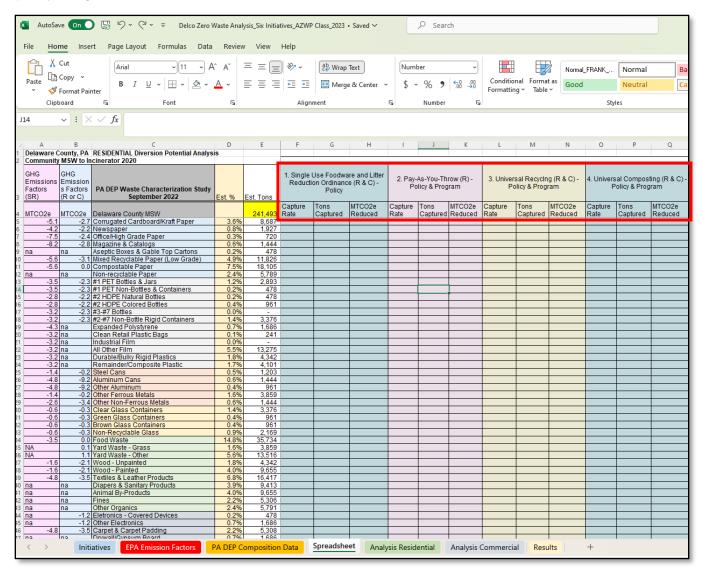

**Figure 4**. The initiatives (policy, program, or infrastructure recommendations to get to Zero Waste) are in Row 3. For each initiative, three types of data are calculated, including Capture Rate, Tons Captured, and MTCO2E Reduced. Use a series of at least three colors to differentiate among the initiatives. This helps to keep the spreadsheet readable and organized.

The last columns in the spreadsheet include the total for the capture rate, tons diverted, and MTCO2E reduced by material type along the rows. It also included the total capture rate, tons diverted, and MTCO2E for the analyzed sector (e.g., Residents). Finally, Quality Assurance/Quality Control (QA/QC) columns and cells are created to double-check all calculations (Figure 5).8

<sup>8</sup> QA/QC

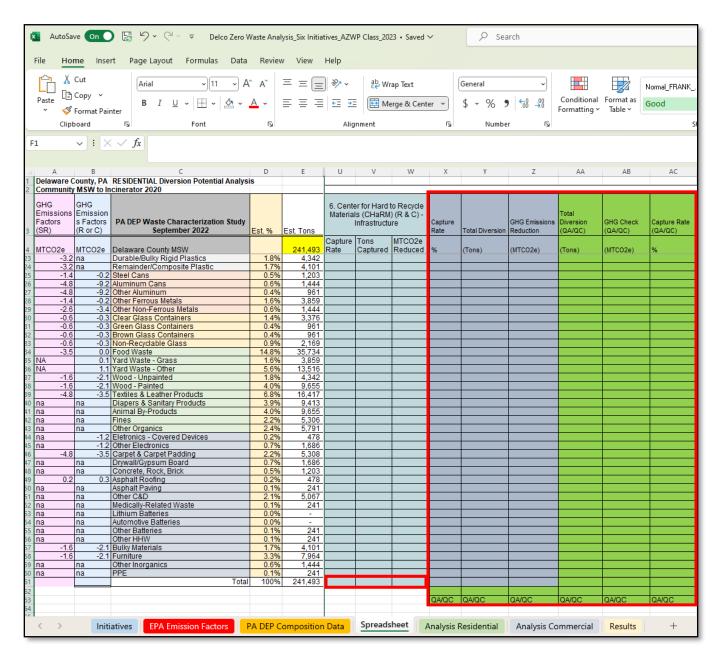

**Figure 5**. Zero Waste Analysis showing the totals. Columns X, Y, and Z show the totals by material type. Row 61 shows the totals for each Analysis (Initiative #6 is shown). Columns AA, AB, AC, and Cell X62, Y62, and Z62 show QA/QC for this analysis.

#### Sources and Assumptions

Additional information should be included in the calculation spreadsheet at the top of the sheet and below the calculations (Figure 6). The top should include the municipality name and baseline year (2020). Below the calculations, add information about the data sources, assumptions, and any notes related to the analysis.

Include the sources for the following data:

- Destructive disposal tons
- Material characterization data
- Factors

For assumptions, identify if any proxy factors were used and state the material typically associated with a proxy. Also, identify if a proxy material characterization study was used.<sup>9</sup> 10

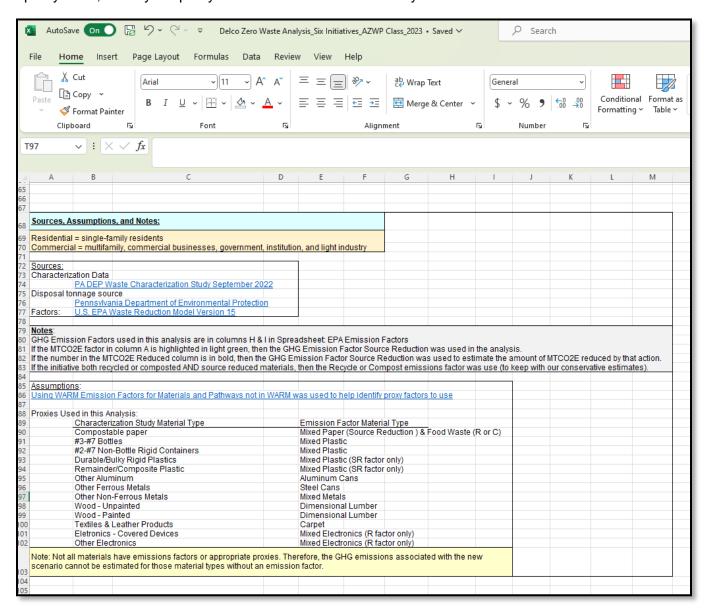

**Figure 6**. The sources, assumptions, and notes section. This goes below the calculations on each spreadsheet containing the Zero Waste Analysis calculations.

#### Calculations

Once the spreadsheet is set up, the calculations can begin. The first calculation performed is estimating the capture rates. Capture rates (percentage) are calculated for **each material** that could be reduced or diverted through the initiative. The material types that receive a capture rate estimate can differ for each initiative and depend on the initiative. For example, a Wasted Food Prevention Program initiative will target the material type of food scraps. A Mandatory Recycling/Source Separation Policy will target traditional curbside recyclables (e.g., plastic bottles, metal cans, and paper). Not all material types will

<sup>&</sup>lt;sup>9</sup> Modeling Reuse in EPA's Waste Reduction Model

<sup>&</sup>lt;sup>10</sup> Using WARM Emission Factors for Materials and Pathways Not in WARM

receive a capture rate; the material types that receive a capture rate will vary based on the initiative (Figure 7).

Capture rates are estimates (percentage) for the **material** that can be reduced or diverted from destructive disposal. The capture rate estimations are based on knowledge from other community implementations or best estimates based on reports and first-hand knowledge.

After the capture rate is estimated, multiply the percentage by the number of tons (column E) for each material type that contains a capture rate for the initiative. Next, multiply the estimated tons reduced or diverted by the appropriate factor (source reduction factor or recycling/composting factor) (Figure 7). The initiative determines the factor used. For example, a single-use plastic bag ban will use the source reduction factor. A Mandatory Recycling/Source Separation Policy would use the recycling or composting factor.

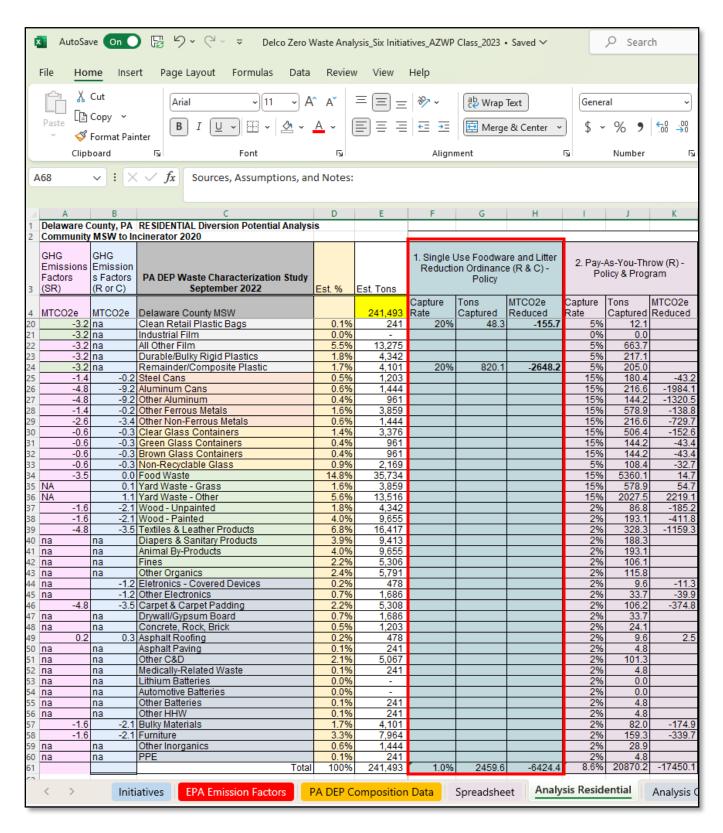

**Figure 7**. Calculate the capture rate, tons captured, and MTCO2E reduced for each material type associated with the initiative. Then, add up the totals in columns Q and R. For example, the capture rate for this initiative for this sector is in Cell P45.

Once all the calculations for each material type for an initiative are complete, add up the total tons diverted at the bottom and the total MTCO2E reduced at the bottom. Then, calculate the estimated Zero Waste Analysis Tool – Manual 2023

capture rate for the initiative by dividing the total tons estimated to be reduced or diverted by the total tons going to destructive disposal (column E – bottom cell) (Figure 8).

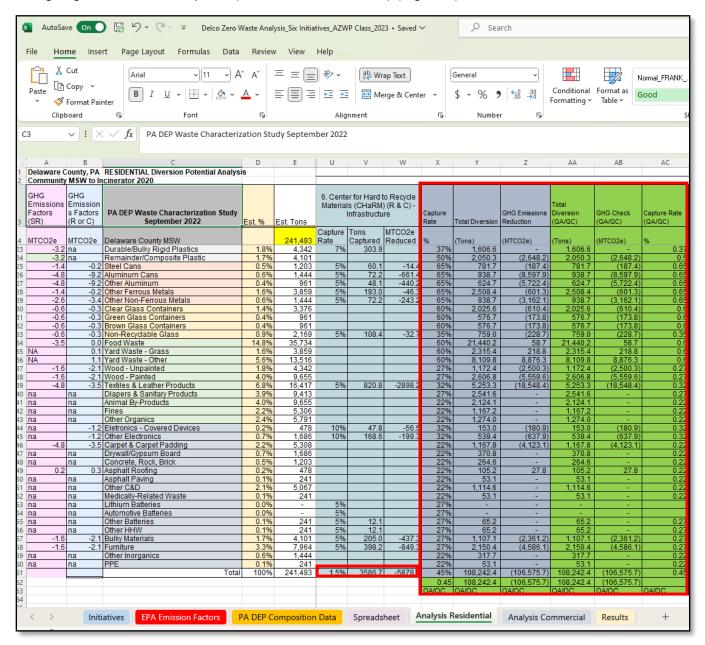

**Figure 8**. Add the total tons captured (column V) and total MTCO2E reduced (column W) for each initiative. Then, divide the total tons for the initiative by the tons going to destructive disposal (for Initiative 6, 3,586 tons / 241,493 tons = 1.5%) to estimate the capture rate for that initiative. Repeat these steps for each initiative analyzed. Figure 8 also shows the totals for each material type (capture rate, tons diverted, and MTCO2E) and QA/QC calculations.

Repeat these steps for all initiatives in each sector being analyzed. Once each initiative has been analyzed, add up the total capture rate, total tons estimated to be diverted, and total MTCO2E estimated to be reduced for each material type (across the rows) (Grey columns in Figure 8). Each material type's total capture rate cannot exceed 100%. Finally, double-check all calculations by performing QA/QC calculations.

To perform QA/QC calculations, add the tons of materials estimated to be diverted and tons of MTCO2E estimated to be reduced across rows and totals down the columns of X, V, Z, AA, AB, and AC. Make sure the numbers match. The best way to work through QA/QC is to read this document and have an example spreadsheet open where the calculations are completed. To check the capture rate, divide the total tons for each material by the total tons that the material represents in the destructive disposal stream (e.g., for Steel Cans in Figure 8, divide 781.7 tons by 1,203 tons, which equals 65%).

#### Interpreting and Presenting the Results

The results tab in the Zero Waste Analysis Tool summarizes the results across sectors and initiatives to estimate the additional tons diverted annually and the estimated GHG emissions reduced **annually** once all initiatives are implemented. Therefore, the results tab should include data for each sector and initiative and the total data (Figure 8).

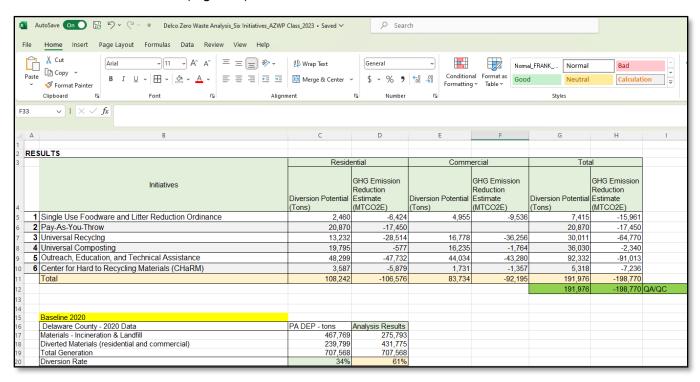

**Figure 9**. The results tab shows the tons of materials estimated to be reduced or diverted from destructive disposal annually for each initiative by sector and total. It also shows the GHG emissions estimated to be reduced by each initiative by sector and the total annually.

The total tons estimated to be reduced or diverted from destructive disposal annually can be added to the baseline data. For example, a community had a 34% diversion rate and diverted 239,799 tons of materials from destructive disposal before any Zero Waste initiatives. The Zero Waste Analysis Tool estimated that 191,976 tons of materials could be reduced or diverted annually through the Zero Waste initiatives. So, 191,976 tons can be added to the 239,799 tons for 431,775 tons annually, increasing the community's diversion to 61%. Additionally, showing the new diversion rate in a chart (Figure 10) is a great way to show the results.

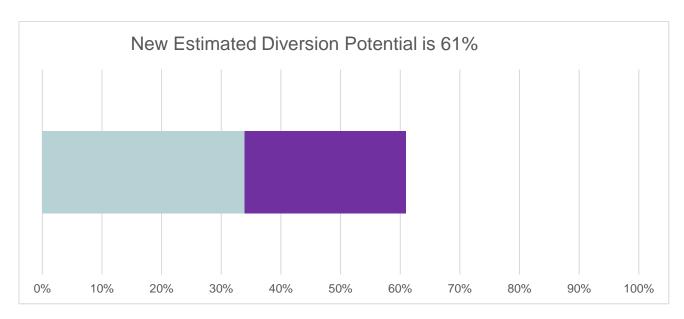

Figure 10. Once all Zero Waste initiatives are implemented, the new estimated diversion potential is 61%.

The GHG emissions results that estimate annual emission reductions are hard to digest and visualize, so we suggest using the US. EPA Greenhouse Gas Equivalencies Calculator<sup>11</sup> to interpret the results. For this analysis, we estimated that 198,770 MTCO2E will be reduced annually once all six initiatives are implemented. Using the equivalencies calculator, that equals the greenhouse gas emissions from 44,323 cars driven for one year. The results can be made into a graphic. Below is a screenshot showing the results.

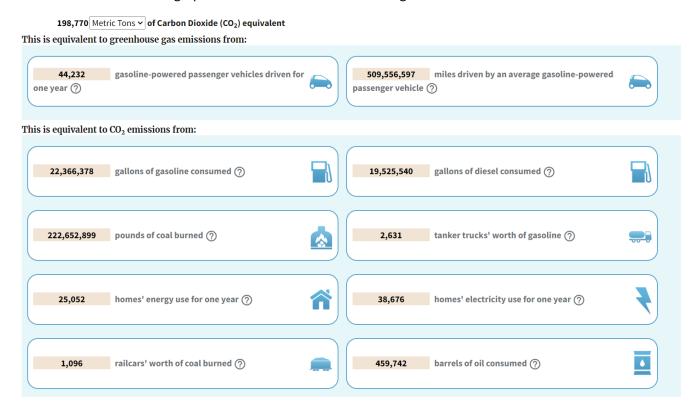

<sup>&</sup>lt;sup>11</sup> US EPA <u>Greenhouse Gas Equivalencies Calculator</u>

Created by Zero Waste USA in August 2023